#### FreeBSD and Windows Environments

FreeBSD is Uniquely Positioned to Help Deploy, Virtualize, and Serve Microsoft Windows Production Environments

Michael Dexter

AsiaBSDCon 2024, Taipei, Taiwan Read The Paper! callfortesting.org/log/FreeBSD-Windows-MichaelDexter.pdf

### This all Started With a Book

"BSD is everywhere. Finally, with this book, you too can learn how to use the system that first deployed the Internet and plays a crucial role in running it today." -Marshall Kirk McKusick

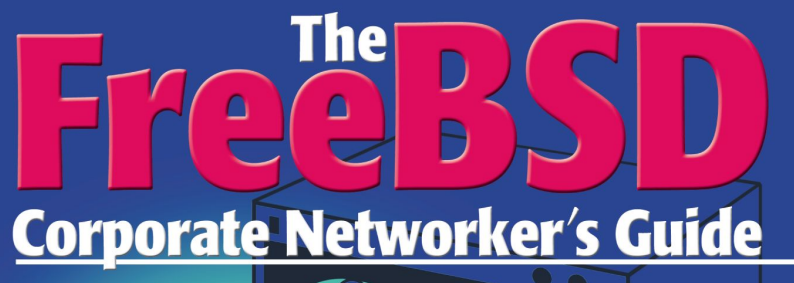

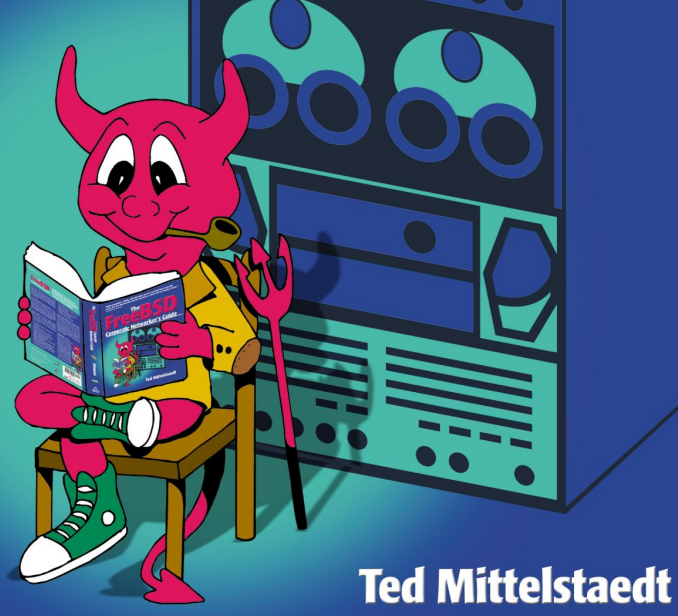

#### Free BSD ワーク管理ガイド テッド・ミッテルスタッド=著 小川 彩子=訳 宇夫 陽次朗=監訳 **Corporate Networker's Guide**

Pearson. Education esin

**Ted Mittelstaedt** 

ビアソン・エデュケーション

# Ted "wrote the book", metaphorically and literally

# A few things have changed since 2000

- Jail had JUST arrived
- SMP
- 64-Bit Addressing
- UEFI/GPT
- libxo/libucl
- $\bullet$  pkg(8)
- Packet Filter
- DTrace
- ZFS
- $\bullet$  bhyve(8) / Xen

## A few things have not changed since 2000

- The License
- $\bullet$  /usr/src buildworld
- $\bullet$  /usr/ports packages
- The Unix Environment
- NFS
- SSH
- CTRL-T
- The BSDCons

## A few things have changed in the last few months

- bsddialog(1)
- Packaged Base
- mount -t nullfs -f
- mkimg/makefs -t zfs
- ZFS VM-IMAGEs
- OpenZFS 2.2.x
- GPU Pass-Through
- TPM Pass-Through
- bhyve/ARM64
- Samba  $4.19<sub>x</sub>$

## It took time but...

# FreeBSD 14.0 is Really Good OpenZFS 2.2.x is Really Good Samba 4.19 Supports Functional Level 2016

Furthermore...

### Search "zfs initramfs" to verify that...

# FreeBSD is the *only* truly Tier-1 OpenZFS platform

Vendors have the staff, hobbyists have the time

Furthermore...

The licenses will not change anytime soon

"Many of those Linux drivers are for reference"

ZFS on Linux with 100GbE is 20% slower

The World doesn't need more GPL Violators

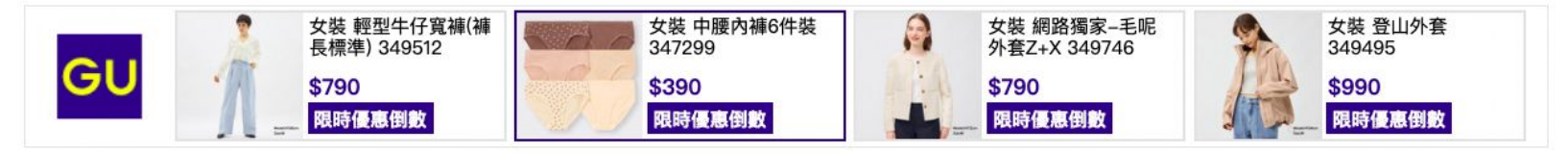

**STORAGE** 

¥.

 $\mathsf{in}$ 

ø

43 Q

#### TrueNAS CORE 13 is the end of the FreeBSD version

Debian-based TrueNAS SCALE is the future primary focus

A Liam Proven

Mon 18 Mar 2024 / 11:32 UTC

Bad news from BSD land – the oldest vendor of BSD systems is changing direction away from FreeBSD and toward Linux.

NAS vendor iXsystems has been busy this year, but apart from some statements in online user communities, it hasn't been talking about the big news. Back in 2022, we covered TrueNAS CORE 13, the new release of its FreeBSD-based turnkey OS for NAS servers, and in that article we mentioned its new product, the Debian-based TrueNAS SCALE, aimed at providing storage for Kubernetes users.

# Windows

The best-available implementation of the Win64 API used by many business applications, best-available hardware drivers, plus additional applications and features

Windows: A few things have not changed over the years...

Inconsistent, arthritis-inducing keyboard layout Difficulty preserving date stamps on folders Folder views that do not automatically refresh Different file and folder sort order GUI-managed until Registry editing

Windows: A few things have not changed over the years...

WindowsPE 11 still looks like Windows 7 XML-mapped configuration, except when not XML-mapped configuration, except no export Unnecessarily-Log-PowerShell-Commands "Administrator" rather than "admin" or "root"

Windows: A few things *have* changed over the years...

Windows and Windows Server have become gaslighting OneDrive/Azure marketing gateways

"Your organization's policies do not allow you to…"

"Cloud-based backup" – "We think you'll really like this."

#### Modern Windows and Windows Server must be contained

#### FreeBSD is the best-available platform for that

OpenZFS is a critical component for this

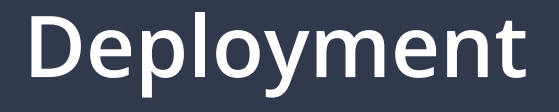

# As a end-user facing operating system, Windows withholds much administrative information

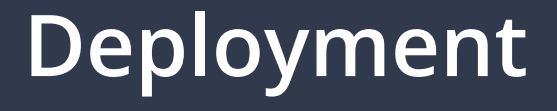

# As an administrator-facing operating system, Windows Server withholds much... administrative information

Hardware facts should not be secrets

The open source dmidecode(8), acpidump(8), diskinfo(8), and smartctl(8) allow you to collect hardware facts like serial numbers, product keys, and disk facts and health information

Some of this information is available from wmic. and add-on utilities

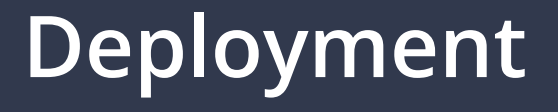

#### Hardware facts should not be secrets

#### Boot to FreeBSD, have the information in seconds:

#### github.com/michaeldexter/pchw

#### Optionally tab-formatted for use in a spreadsheet or database:

sh generate-tsv.sh my-new-laptop LENOVOThinkPad T490 20N20042US Notebook ABCD1234 1.80 06/21/2023 Intel(R) Core(TM) i7-8665U CPU @ 1.90GHz No Asset Information

#### Hardware facts should not be secrets

If pchw.sh finds an NVMe drive, it will provide the syntax to change its LBA format from say, 512b to 4Kn using FreeBSD's excellent nymecontrol (8)

> nvmecontrol format -f 01 nvme0ns1 shutdown -r now

WHICH will destroy all data on it, and is further reason not to boot a system and install these utilities to...

PRO TIP: Treat all existing and perhaps new systems as if you are performing a forensics investigation

FreeBSD's fast camdd(8) is very good at this

camdd -i file=/dev/da1,bs=1M -o file=4tb.raw

#### You may need sysutils/drescue

ddrescue -d -r3 /dev/da1 4tb-ddrescue.raw ddrescue.log

Save those disk images to ZFS, snapshot them, boot them in bhyve, Xen, or QEMU when someone remembers they used that one system for that one application or account...

# You may need gpart (8) to destroy partitions gpart destroy -F /dev/ada0

Windows and macOS are somewhat terrible at this

Firmware updating: Your mileage may vary... Windows tools vs. FreeBSD tools like  $mpr|s|$  tutil(8)

efibootmgr

BootCurrent: 001d

BootOrder : 0001, 0000, 001B, 001C, 001D, 001E, 001F, 0020, 0021, 0022, 0012, 0011, 0023, 0024 Boot0001\* Windows Boot Manager Boot0000\* FreeBSD

...

+Boot001D\* NVMe0

efibootmgr --delete -b 0001

FreeBSD can mount NTFS partitions with sysutils/fusefs-ntfs

```
kldload fusefs
ntfs-3g -o ro /dev/md0p2 /mnt
```
ls /mnt/ \$RECYCLE.BIN WindowsImageBackup

It's slow, but it works

FreeBSD can also mount SMB shares with mount smbfs(8)

```
mount smbfs -W MYDOMAIN \setminus//user@myserver/mysmb_share /mnt
```
ls /mnt/ \$RECYCLE.BIN

It's slow, not great about metadata, but it works

FreeBSD can also mount SMB shares with sysutils/fusefs-smbnetfs

```
mkdir \sim / .smb
```
cp /usr/local/share/doc/smbnetfs-0.6.3/smbnetfs.conf  $\setminus$  $\sim/$ .smb/

```
vi ~/.smb/smbnetfs.auth
```

```
 auth 10.0.0.20 <user> <password>
```

```
chmod 600 \sim/.smb/smbnetfs.auth
```

```
vi ~/.smb/smbnetfs.host
   host 10.0.0.20 visible=true
mkdir ~/mntkldload fusefs
smbnetfs ~/mnt
ls \sim /mnt/10.0.0.20HelloWorld.txt
umount ~/mnt/10.0.0.20
```
Data Copying/Transfering/Replication

There are at least three  $rsync(8)$  implementations for Windows

Yet "robust file copy" is still useful

robocopy D:\ E:\backups\previous-d-drive /MIR /FFT /R:1 /W:1 /Z /XJD

(+/- rsync(8) equivalent syntax) Bonus! openrsync is ported!

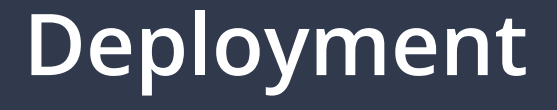

# Bitlocker

### Microsoft's Self-Imposed Ransomware

pkg install devel/libbde bdemount -p <password> /dev/ada0p2 /mnt

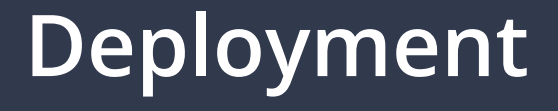

# Bitlocker

As with any encryption, use it with extreme caution

Some vendors will not tell you that a system shipped with it, will wipe the key with a BIOS update, and you are separated from your data, free of charge

#### PRO TIP: USB to IDE|SATA|NVMe adapters are your friend PRO TIP: FreeBSD VM-IMAGEs are your friend

github.com/michaeldexter/occambsd/blob/main/imagine.sh

sh imagine.sh -r FreeBSD-14.0 -z -m -t /dev/da0

 $-$ m keeps it mounted  $-$  You could pkg add to the device from a FreeBSD host...

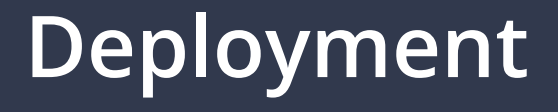

#### FYI: FreeBSD raw VM-IMAGEs are simply boot images

#### They don't know or care if they are on real or virtualized hardware

The same is true of Debian "nocloud", OmniOS "cloud", and raw images with Windows installed under a hypervisor

github.com/michaeldexter/occambsd/blob/main/debagine.sh github.com/michaeldexter/occambsd/blob/main/omniagine.sh github.com/michaeldexter/occambsd/blob/main/winagine.sh

sh winagine.sh  $-x$  autounattend  $xml/win2025.xml -o \$ /path/to/your/windows-server/2025/insider-program.iso

sh /root/imagine-work/windows/boot-windows-iso.sh wait...

sh /root/imagine-work/windows/boot-windows-raw.sh

#### autounattend.xml is your friend

win10.xml win11.xml win2012.xml win2016.xml win2019.xml win2022.xml win2025.xml

No recovery partition, create Administrator and "root" users, enable RDP, disable Windows 11 TPM requirements...

All in minutes

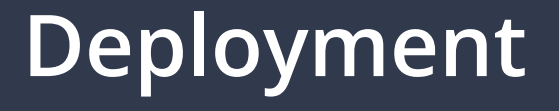

## Finally...

#### Modern Windows and Windows Server have reasonable SSH/SSHd support

FreeBSD has reasonable RDP support with  $net/xtdp$ and a GPU driver or net/tigervnc-server

pkg install -y xrdp tigervnc-server service xrdp onestart service xrdp-sesman onestart Connect with Microsoft Remote Desktop And... connect to Windows RDP with net/remmina Clipboard Sharing!

# Virtualization

## Virtualization

FreeBSD's bhyve hypervisor has supported Windows and Windows Server virtual machines since 2015

There were early quirks like needing to leaving an empty CD-ROM device for Windows Server, but largely down to setting the Low Pin Count (lpc) device to PCI slot 31

TPM Pass-Through arrived in FreeBSD 14.0

## Virtualization

## What matters is Virtualization with OpenZFS

Friends don't let friends use Windows without OpenZFS backing storage

# Virtualization with OpenZFS

OpenZFS is proven for mitigating or assisting with:

- Ransomware attacks
- Accidental data deletion
- Failed OS updates
- Staged OS and application installation
- Application data restoration

# Virtualization with OpenZFS

#### Example staged application installation – True story!

- Install and snapshot the operating system
- Install old application version
- Import application data
- Upgrade the application
- Export application data
- Roll back the operating system
- Install new application version
- Re-import application data

## Virtualization with OpenZFS

## Eyes on the Prize

#### Corvin K has GPU pass-through working

#### Back a system with OpenZFS storage

Every system is suddenly ZFS snapshottable, sendable and bhyve bootable

# Serving

#### "The Power To Serve"

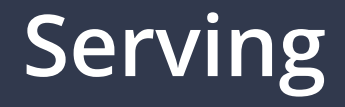

# FreeBSD *and* Windows have very good histories with  $iSCSI - Because CIFS$  was terrible

A quick example target on FreeBSD

truncate -s 10G /tmp/iscsi10G.raw

# **Serving**

```
/etc/ctl.conf
```

```
portal-group default {
         discovery-auth-group no-authentication
         listen 10.0.0.20
}
```

```
target iqn.2014-09.org.freebsd:target0 {
         auth-group no-authentication
    portal-group default
         lun 0 {
                path /tmp/iscsi10G.raw
         size 10G
 }
}
```
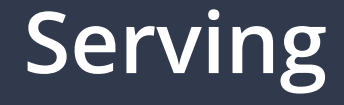

Validate the file

#### ctld -f ctl.conf -t

#### Launch ctld(8) in debug mode

ctld -f ctl.conf -d

Connect with the Windows or FreeBSD initiator

# **Serving**

# Fun Fact

You can round-trip that /tmp/iscsi10G.raw image

Stop ctld(8) Attach it with mdconfig(8) Mount it with  $n \text{tfs-g3}(8)$ 

The same with a ZVOL, adjusting the vfs.zfs.vol.mode sysctl as needed

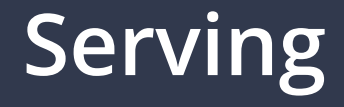

### Another Fun Fact

Enterprise versions of Windows and Windows Server have NFS servers and clients and someone, somewhere, has gotten them to work

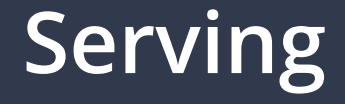

# Samba

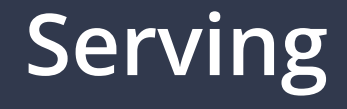

#### Samba is an open source implementation of Microsoft's Server Message Block (SMB) protocol

A LOT of data has passed through samba(8) on FreeBSD

#### Samba currently has 101 manual pages

www.samba.org/samba/docs/man/

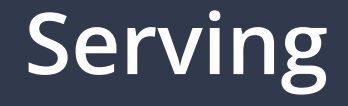

### The Samba Three Commandments

### The Domain Controller is your DNS Server, verify all aspects of DNS

Keep time in sync

Something extremely obscure

# **Serving**

- samba-tool domain provision --use-rfc2307 \ --realm=MYDOMAIN.MYDOMAIN.MYCOMPANY.LOCAL \ --domain=MYDOMAIN \
- --server-role=dc \
- --adminpass BigStrongPassword1! \
- --option="ad dc functional level = 2016"

github.com/michaeldexter/freebsd-ad

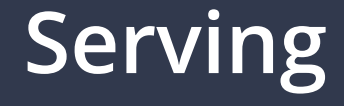

## Shower Thought...

#### Samba on ARM64 is proven

#### Windows Server does not support ARM64

If you are power-constrained, you must consider alternatives

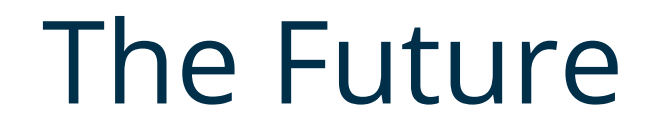

## The Future

# OpenZFS on Windows

Perhaps the shortest distance to bootability... github.com/maharmstone/quibble

## The Future

wmic diskdrive list brief

... DeviceID ...

#### \\.\PHYSICALDRIVE1

zpool.exe create -O casesensitivity=insensitive -O normalization=formD -O compression=lz4 -O atime=off -o ashift=12 tank PHYSICALDRIVE1

If there is time

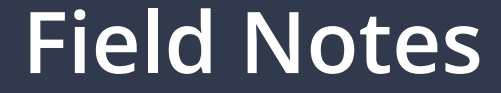

### Daniel B's Zelta

## github.com/bellhyve/zelta

## MAC Addresses are your friend

### Use them for DHCP reservations

#### Generate them with one-liners

Assign them to VMs to see headless VMs with  $\alpha$  rp  $-\alpha$ 

Oh Proxmox

# Happy IP Scanner!

github.com/michaeldexter/hipscan

- 192.168.116.2 22 80 443 8080
- 192.168.116.3 80
- 192.168.116.40 22 80

## Going from an AD-joined account the local one?

#### <ComputerName>\<UserName>

.\<UserName>

# The Production User Calls! The Trifecta – Jail/Zones, OpenZFS, bhyve callfortesting.org

All are welcome!

## THANK YOU!

## Michael Dexter

editor@callfortesting.org

@dexter@bsd.network

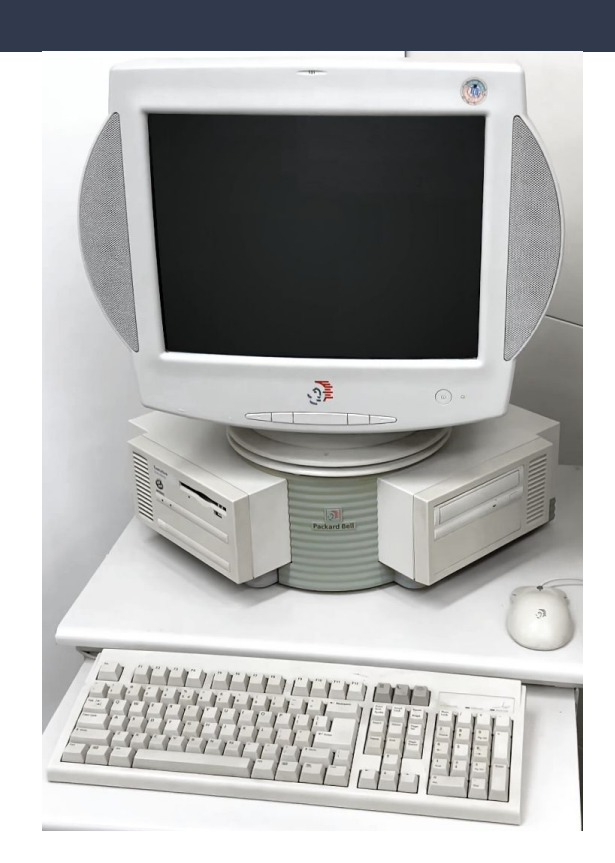